## **Acoustica 1.0 Demo README Notes**

To add Acoustica to a group in the Program Manager, select New... under the Program Manager's file menu. Select *Program Item* in the displayed dialog box and click OK. A new dialog box appears. Specify the path where the ACOUSDEM.ZIP archive was unpacked and click OK.

## **NOTE:**

Acoustica records directly to the hard disk. Hard disk volumes compressed using on-thefly compression software should not be used to store Acoustica sound files. Change the temporary directory (found under Options | Directories) to a path on an uncompressed volume if Acoustica itself is located on a compress volume.

Files in the ACOUSDEM.ZIP archive :

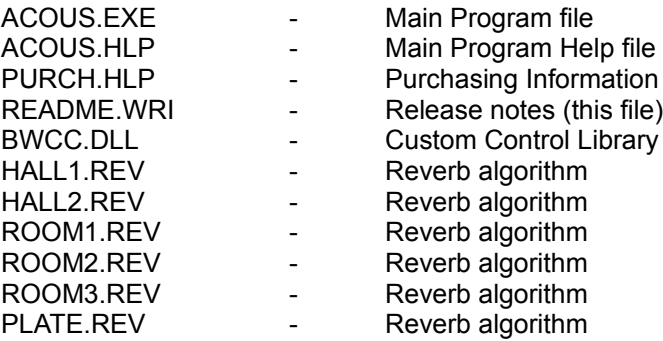

The demo version of Acoustica is freely distributable as long as all files are distributed together in their original form.

Copyright (C) 1994 Acon AS